**AutoCAD Crack Keygen Full Version [Latest 2022]**

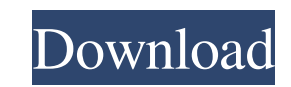

### **AutoCAD Crack Serial Key (Final 2022)**

This guide will teach you the basics of AutoCAD Crack by teaching you how to draw lines, and how to create and edit shapes (geometrical objects), and rotate them, snap them, and place them, all using the keyboard. You'll l the left-click method for using the mouse, as well as the right-click method. You'll learn the basics of editing text, drawing arrows, connecting lines with segments, creating 3D shapes, and more. Get ready to learn how to most common geometrical shapes in AutoCAD Cracked 2022 Latest Version, including circles, triangles, squares, rectangles, and polygons. You'll also learn about the different types of lines, and how to draw them. The drawin you'll learn in this guide will enable you to draw solid objects, such as boxes, windows, and doors, and to create the 3D shapes needed to show your project in a 3D viewport. AutoCAD Product Key will also teach you how to edit text, and to create and modify drawing scales. You'll learn how to select objects, and how to move and rotate them, as well as how to create and edit work areas, and more. You'll also learn how to create and edit 3D c You will be able to create a single, simple plan or floor-plan document, and, if you'd like, you'll learn how to import external data into your document. Your drawings will be saved in a format that is compatible with othe programs. Finally, you'll learn how to create a single- or multi-window drawing, and how to export drawings and data to a file or folder. Before you start using AutoCAD, it's a good idea to purchase the Getting Started wit guide and the Basic Drawing: The First Steps guide to get familiar with AutoCAD's main features. However, if you've never worked with AutoCAD before, these guides may not teach you everything you need to know. Therefore, w that you have at least a year of experience using a commercial CAD program. This quide is a bit different from the Getting Started quides for other major CAD software programs, including AutoCAD LT, AutoCAD Architecture, a For example, the Getting Started with AutoCAD guide teaches you how to draw lines in AutoCAD, while the Inventor guides teach you how to use 3

## **AutoCAD Crack+ Free Download**

Dimensions The Dimensions tab displays the current major dimensions of the current drawing. Dimensions tabs are contained within any "workspace" or "box", along with the shapes and the objects. Shapes and objects that are a particular dimension cannot be changed, but the dimension they are contained in can. Related tab In AutoCAD, the related tab is placed just below the dimensions tab on the user interface. It shows all the dimensions that on the dimension which is currently selected. Display options There are two display options for dimensions which are controlled by the Wiser. The First drawing display is defined by the Current drawing display which is che Display panel of the Home tab. When it is on, the current drawing (the drawing currently displayed in the drawing area) is displayed in the dimensions workspace. On the other hand, when it is off, dimensions are not displa the drawing area and the workspace is visible. The show all-dividers can be toggled with a keyboard shortcut: If they are set to "true" the drawing area is divided into 16 columns. If the divided layout is set to "false", drawing area is taken up by the dimensions window, and none of the drawing area shows. Ordering The dimensions are usually shown in a user-customizable order. The user can select how the dimensions are arranged in the dime By category, number, name, or by the current order. In the vertical or horizontal view, the dimensions can be set to be shown in either ascending or descending order. Note: There are 3 ways to order dimensions: When you de using the Dynamic Dimensions dialog box, you can set the dimension's property to order by Category, Number or Name. When you define them in a drawing, you can order them by category, number or name. In the dimension view i order is determined by the order you choose in the Order By option of the Dimension View Settings dialog box. Basic operations Dimensions can be edited in two different ways: They can be changed directly in the dimension v can be changed in the dimension editing dialog box. To access the dimension editing dialog box, the Dimensions tab should be activated, and the Name column should be selected. Basic properties The name of a dimension can b either directly in the dialog box, or through the Properties panel of a1d647c40b

## **AutoCAD With Product Key**

Then go to: "Menu" -> "License", you will see the license agreement. Then scroll to the bottom of the license and click on the "I accept this license agreement" button. A: You can crack you license key with this method 161 vista-7-8/ There is a similar crack tool here: You may have to go to this menu and search for your license key: If that doesn't work, you can try signing up for a new trial of Autocad. Q: Place names into vector as 1 per l file I have a lot of place names as comma separated text in a text file. How can I transform it to vector as 1 per line? In this example I only have 10, but there can be as much as 50. I was thinking to add space between n then use it to read vector, but I'm not sure how to do it with sprintf or similar. Pls note that they might be not all in alphabetical order (and there could be duplicates). 14.100808,14.100811 14.100817,14.100818 14.10082 14.100826,14.100827 14.100829,14.100830 14.100831,14.100832 14.100833,14.100834 14.100836,14.100837 14.100838,14.100839 14.100840,14.100841 14.100842,14.100843 14.100844,14.100845 14.100846,14.100847 14.100849,14.100850 14.100851,14.100852 14.100853,14.100854 14.100856,14.100857 14.100858,14.100

## **What's New in the?**

New virtual drafting environments for computer-aided drafting (CAD) and computer-aided manufacturing (CAM). These drafting environments not only work like traditional drafting environments, but they also incorporate existi future Autodesk technologies, such as BIM and other 3D data. These new environments will extend your existing experience in virtual drafting by allowing you to develop the 3D geometries and models in your drawings-without technical limitations of existing 3D software. (video: 6:13 min.) Shape Select for 3D: Sketch a plane or cylinder in the 3D environment, then rotate, scale, or deform the object for a simple, immediate reaction. (video: 2: user interface (UI) and file format for drawing and supporting files in the new 3D environment. Supporting files enable users to collaborate with team members on the same drawing file and are built to support a variety of formats, including Autodesk® 3ds Max® and Autodesk® Inventor®. The changes to the UI also include a shift from the old 2D text boxes to an integrated 3D UI that looks like the 3D environment. (video: 3:52 min.) Viewing: Au Architect® software enables architects, engineers, and builders to design and visualize 3D spaces. 3D architects can choose from a collection of 3D modeling tools to create, edit, and view complex 3D data. (video: 4:08 min documents can now be created using a new API that will open the PDF files directly in the 3D environment. No separate application or software is required. These new features will make it easier to work on documents in the 3D environment. (video: 3:42 min.) Inheritance: Inheritance refers to the ability to add further properties to an existing object, which allows you to create more complex or hierarchal drawings with fewer manual steps. By sim selecting an object, AutoCAD® or AutoCAD LT® will automatically create a new drawing where the original object is the base drawing. (video: 3:00 min.) Document Tags: Tag your drawings with descriptive information. You can existing tag, or create a new tag, by pressing F3 while highlighting text. (video: 1:49 min.) Use the tools in

# **System Requirements:**

Player 1 Player 2 Player 3 Player 4 Player 5 Player 7 Player 8 Player 9 Player 10 Player 12 Player 14 Player 15 Player 16 Player 17 Player 18 Player 19 Setup: Ensure that all players are using the same keyboard. This is very important when using the OSD but equally important when configuring the game settings as the player inputs are synced. We recommend using a USB keyboard if possible. Alternatively you could use the k assigned to your mouse (see Setting up Mouse Input

Related links: